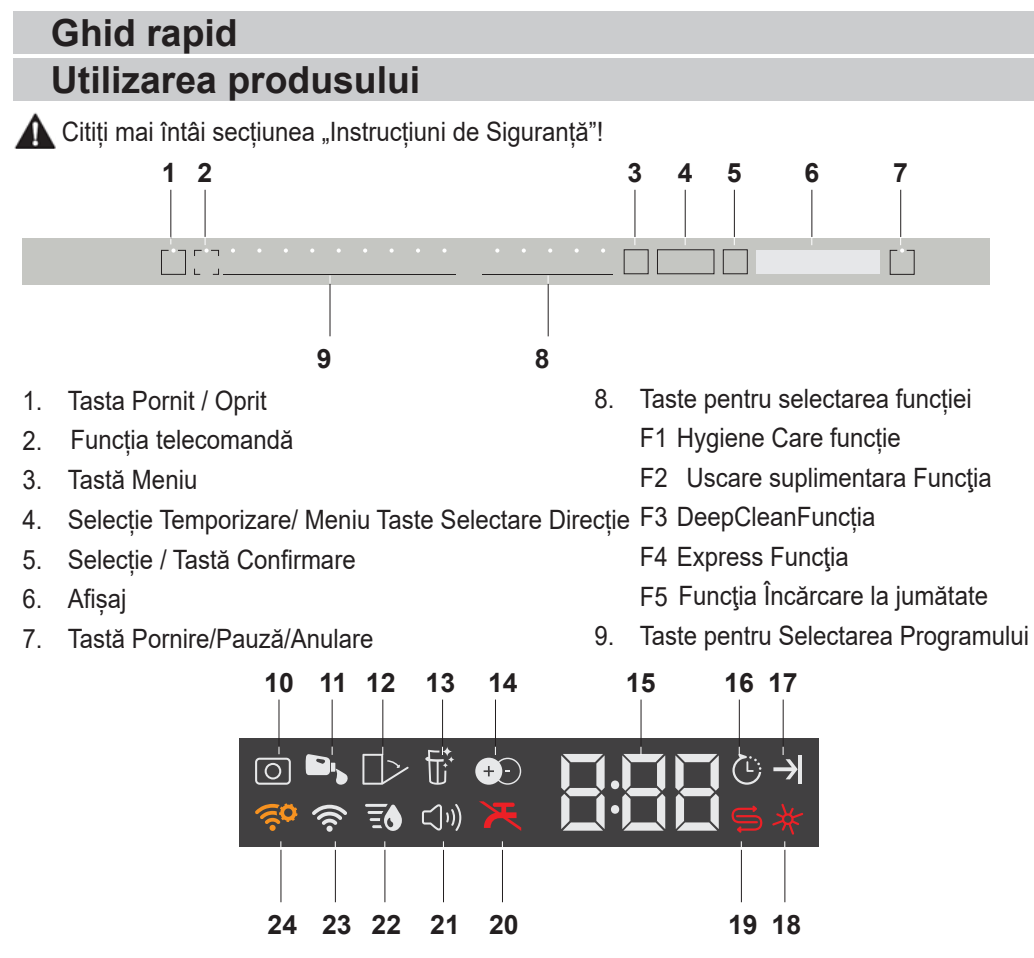

- 10. Indicator de detergent pentru tablete (depinde de model)
- 11. Indicator de dozare a detergenților lichizi (depinde de model)
- 12. Indicator de deschidere a ușii automate (depinde de model)
- 13. Indicator pentru funcția de curățare a filtrului (depinde de model)
- 14. Indicator de functie IonFresh (depinde de model)
- 15. Temporizare / Indicator timp program
- 16. Indicator de pornire întârziată
- 17. Indicator finalizare program
- 18. Indicator aditiv de clătire
- 19. Indicator de sare
- 20. Indicator decuplare apă
- 21. Indicator Meniu setări sunet
- 22. Indicator Meniu setări duritate apă
- 23. Indicator HomeWhiz
- 24. Indicator de setare HomeWhiz

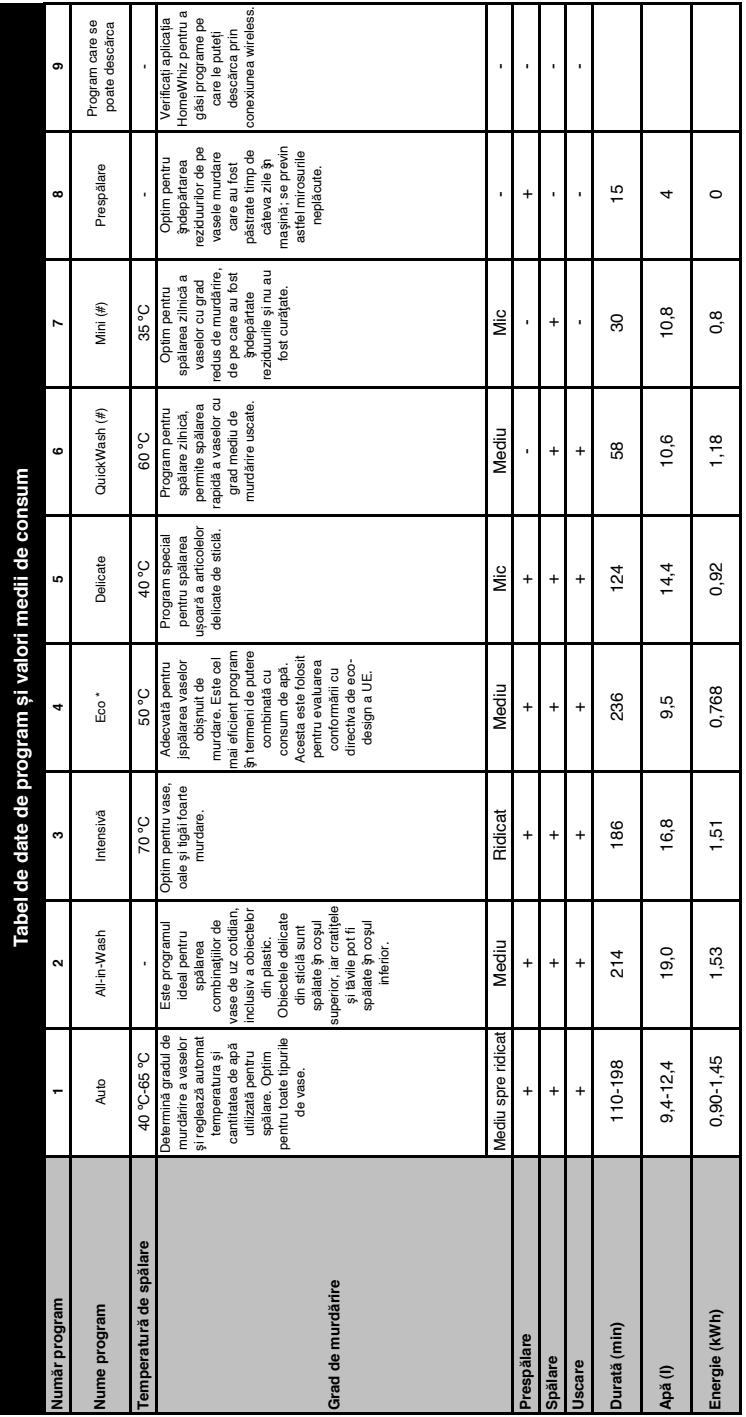

Capacitate: 16 **Capacitate: 16**

5024260436 trebule electuale ou un dispoziitiv complet de sare pentru dedurizarea apei și un revervor plin de lichid de cătitie, folosindu-se programul de testare. Valorile indicate pentru alte programe decât Eco<br>50 °C su 50242/60436 trebuie efectuate cu un dispozitiv complet de sare pentru dedurizarea apei şi un revervor plin de lichid de clătire, folosindu-se programul de testare. Valorile indicate pentru alte programe decât Eco Valorile de consum indicate \$ntabel au fost stabilite \$n funcije de condijile standard. Pin urmare, \$p practică, pot apărea diferențe. \* Program de referință pentru institudee de testare. Testele conform EN Valorile de consum indicate în tabel au fost stabilite în funcție de condițiile standard. Prin urmare, în practică, pot apărea diferențe. \* Program de referință pentru institutele de testare. Testele conform EN 50 °C sunt date cu titlu informativ. (#) Funcțiile suplimentare pot cauza modificări în durata programului.

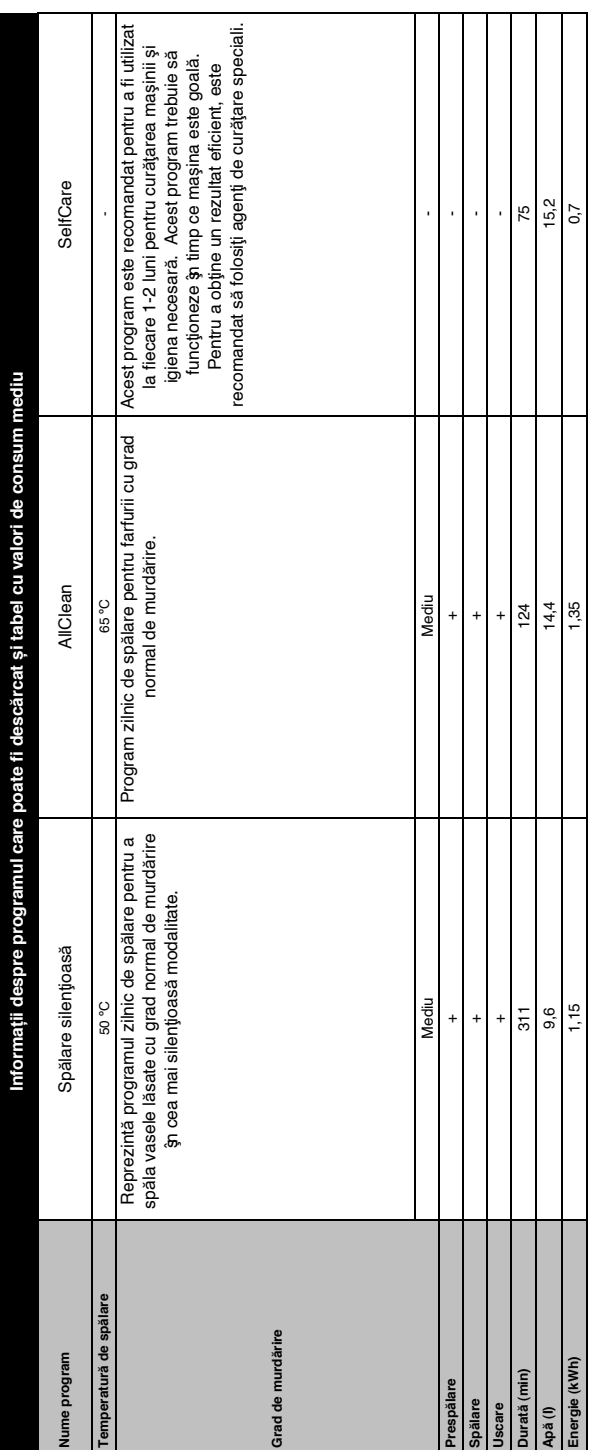

#### **Modificarea Programului descărcat**

Puteți utiliza aplicația HomeWhiz pentru a modifica Programul descărcat, care este ultimul program al produsului.

Puteți verifica tabelul "Date și valori medii de consum ale programelor"

pentru a vedea care ar putea fi programele descărcate și Programul descărcat implicit.

#### **Pentru a modifica Programul descărcat:**

- **•** Conectați-vă la produsul dumneavoastră în aplicația HomeWhiz.
- **•** Activați funcția Telecomandă a produsului.
- **•** Accesați pagina de setări a produsului în aplicația HomeWhiz.
- **•** În pagina de setări a produsului, continuați către pagina Descărcare program.
- **•** Pe pagina Descărcare program, selectați un program pentru a vă descărca produsul.
- **•** Selectați programul dorit de pe pagina Descărcare program și apăsați pe Descărcare program în aplicația HomeWhiz.
- **•** În timp ce se descarcă programul, veți vedea o animație în program și pe aplicația HomeWhiz.
- **•** Odată finalizată procedura de descărcare, puteți selecta și instala Programul descărcat din produs sau din aplicația HomeWhiz.
- Puteti verifica tabelul "Date și valori medii de consum ale programelor" pentru a vedea programele pe care le puteți descărca în produs.

**P** Dacă descărcați un alt program în produs, selecția dumneavoastră anterioară va fi anulată.

Puteți descărca oricâte programe doriți în produs și puteți modifica Programul descărcat oricând doriți. Nu trebuie decât să vă asigurați că dispozitivul dumneavoastră inteligent și produsul sunt conectate la internet iar funcția

Telecomandă a produsului este activată.

# **FUNCȚIA HOMEWHIZ**

Puteți să vă verificați mașina de spălat vase și să aflați despre starea acesteia, prin intermediul dispozitivului dvs. inteligent cu funcția HomeWhiz.

- 
- HomeWhiz funcționează doar pe banda de frecvență de 2,4 GHz.

**P** Puteti utiliza mașina prin intermediul dispozitivului dvs. inteligent în timp ce funcția este selectată. Puteți monitoriza mașina prin aplicație atunci când funcția nu este selectată.

**P** Puteți verifica indicatorul de pe produs pentru a vedea dacă funcția este activată sau nu.

Dacă funcția este dezactivată, indicatorul HomeWhiz va fi oprit sau va lumina intermitent la intervale scurte. De exemplu, când setarea conexiunii wireless este oprită sau când ușa aparatului este deschisă.

**Fan** Funcția va fi dezactivată atunci când ușa mașinii de spălat vase este deschisă sau când funcțiile Pornit/ Oprit sunt efectuate de mașină. Poate fi activată din nou cu telecomanda.

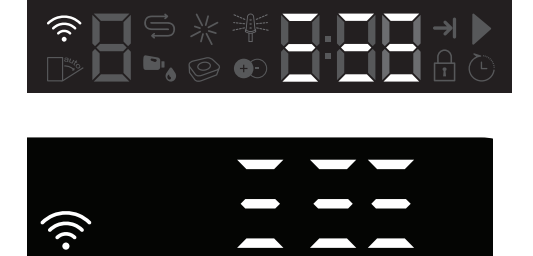

Afișajul când HomeWhiz este activat.

### **Setare HomeWhiz și Setări cont utilizator**

Instalați aplicația HomeWhiz din magazinul de aplicații al dispozitivului inteligent, pentru a utiliza funcția WLAN a aparatului. Asigurați-vă că dispozitivul inteligent

#### **Setare inițială**

- 1 Atingeți secțiunea "Adăugați/Eliminați aparatul" din aplicația HomeWhiz.
- 2 Atingeți "Apăsați aici pentru a configura un aparat nou".
- 3. Când mașina este oprită, apăsați simultan tastele de pornit/oprit și telecomandă pentru a intra în meniul de setări. Apăsați tasta setare pentru a seta produsul la "configurare conexiune wireless".
- 3. În timp ce mașina de spălat vase este oprită, mențineți apăsate simultan tastele Pornit/oprit și "Telecomandă", pentru a comuta produsul în poziția "Configurare Conexiune Wireless".
- 4. Apoi, în secțiunea de setări a dispozitivului dvs. inteligent, conectațivă la reteaua "HomeWhiz xxx-xxxx" sub setările conexiunii wireless. Parola rețelei poate fi văzută în aplicația HomeWhiz.
- 5. Conectați dispozitivul dvs. inteligent la reteaua HomeWhiz și reveniți la aplicația HomeWhiz. În aplicație, puteți vedea mașina de spălat vase pe care o adăugați. Apăsați "Următorul" pentru a trece la pasul următor.
- 6. Selectați rețeaua la care doriți să vă conectați mașina de spălat vase și introduceți parola.
- 7. În timp ce mașina de spălat vase se conectează la rețeaua selectată, veți vedea pictograma HomeWhiz ( $\widehat{\ll}$ ) care luminează intermitent. Odată ce conexiunea a fost stabilită, pictograma respectivă va deveni permanentă.
- 8. După ce mașina dvs. de spălat vase s-a conectat la rețeaua selectată, trebuie să vă conectați la aceeași rețea de pe dispozitivul dvs. inteligent. Dacă dispozitivul dvs. inteligent nu se conectează automat, accesați setările acestuia și conectați-l la rețeaua la care este conectată mașina dvs. de spălat vase.
- 9. Reveniți la aplicația HomeWhiz și dați un nume mașinii dvs. de spălat vase. Acesta este ultimul pas. Puteți vedea produsul dvs. pe pagina ..Produse".
- 10. Odată ce setarea mașinii de spălat vase a fost efectuată cu succes, produsul va afișa automat ecranul principal și va reveni la modul de utilizare.
- 11. Dacă configuratia nu a reusit sau dacă nu a putut fi terminată în 5 minute în modul de configurare, pictograma HomeWhiz se va stinge și mașina va trece pe modul oprit. Pentru a efectua din nou configurarea, repetați pașii de la pasul 1.

#### **Utilizarea mașinii de spălat vase pe mai multe dispozitive**

Puteți utiliza mașina de spălat vase pe mai multe dispozitive inteligente. Instalați aplicația HomeWhiz pe celălalt dispozitiv inteligent, pentru a utiliza această caracteristică. Trebuie să vă conectați la contul dvs. de lansare a aplicației.

**Dacă contul pe care v-ati înregistrat** este cel la care ați mai adăugat aparate înainte, puteți începe să utilizați mașina dvs. de spălat vase imediat după conectare.

#### **Urmați pașii de mai jos pentru a utiliza o mașină de spălat vase deja instalată printr-un cont nou.**

1. Creați un cont nou și utilizați acest cont pentru a vă conecta la aplicația HomeWhiz. Asigurați-vă că dispozitivul dvs. inteligent și mașina

de spălat vase sunt conectate la aceeași rețea.

- 2. Atingeți "Adăugați/Eliminați aparatul" de pe pagina Dispozitive. Puteți vedea aparatul și utilizatorul căruia îi aparține la "Alte aparate".
- 3. Apăsați (+) lângă mașina de spălat vase pe care doriți să o adăugați și dați un nume aparatului.
- 4. Solicitarea dvs. de a adăuga aparatul va fi trimisă proprietarului său prin e-mail. Puteți începe să utilizați aparatul după ce proprietarul vă confirmă solicitarea.
	- Dispozitivul dvs. inteligent și mașina de spălat vase nu trebuie să fie conectate la aceeași rețea după finalizarea proceselor de configurare. Puteți utiliza aparatul atât timp cât dispozitivul dvs. inteligent este conectat la internet.
	- **P** Puteți apăsa "Adăugați/Eliminați aparatul" din secțiunea "Aparate", pentru a vedea aparatele asociate contului dvs. Puteți efectua procesele de asociere ale acestor aparate din această pagină.

#### **HomeWhiz pornit/oprit**

Apăsați tasta telecomandă pentru a activa funcția.

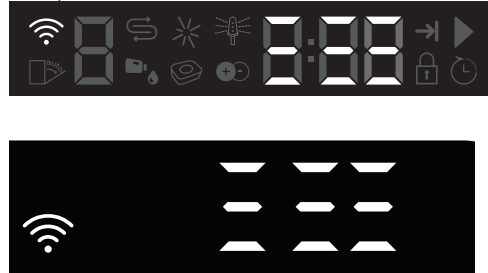

Afișajul când HomeWhiz este activat. Dacă apăsați tasta telecomandă în timp ce funcția este activată, funcția Home Whiz va fi dezactivată și indicatorul produsului va reveni la timpul de întârziere/afișajul timpului programului. În poziția oprit, LED-ul cheie HomeWhiz se va stinge.

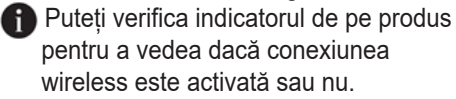

Dacă conexiunea wireless este oprită, puteți vedea că pictograma HomeWhiz este oprită.

Dacă pictograma HomeWhiz este pornită, aceasta înseamnă că și conexiunea wireless a produsului este pornită și produsul este conectat la rețeaua wireless. Dacă pictograma HomeWhiz luminează intermitent la intervale regulate, aceasta înseamnă că este activată, dar nu se poate conecta sau încearcă să conecteze la rețea.

#### **Conexiune wireless pornit/oprit**

Pentru a porni/opri funcția de conexiune wireless, când produsul este pornit, apăsați tasta pentru meniul Setări. După cronometrul 3-2-1, utilizați tastele pentru selectarea direcției meniului până ajungeți la pictograma conexiunii wireless. Utilizați tasta pentru selectarea direcției meniului pentru a selecta Pornit sau Oprit, apoi apăsați pe tasta pentru meniul Setări pentru a salva setarea.

După ce ați pornit funcția conexiune wireless, mașina se va conecta la rețeaua de domiciliu, utilizând setările de configurare pe care le-ați efectuat înainte. În timp ce mașina este pornită, apăsați tasta "Meniu" timp de o secundă pentru a intra în meniul de setări. Urmați ecranul și apăsați tastele <- și +> de pe panou, apoi așteptați până când indicatorul conexiunii wireless se aprinde. Apăsați tasta de selectare, iar dacă conexiunea wireless este pornită, opriți-o; dacă este

oprită, porniți-o. În meniul de setări pentru pornirea / oprirea conexiunii wireless, dacă conexiunea wireless este pornită, indicatorul de conexiune wireless este iluminat permanent; dacă este oprit, indicatorul de conexiune wireless este iluminat intermitent la intervale scurte.

Odată ce conexiunea wireless a fost "pornită", mașina se va conecta la rețeaua de domiciliu, utilizând setările de configurare pe care le-ați efectuat înainte.

#### **Ștergerea setărilor HomeWhiz**

În timp ce produsul este pornit, apăsați și mențineți apăsat simultan tastele Telecomandă și Întârziere timp de 5 secunde. După numărătoarea inversă 5 - 4 - 3 - 2 - 1 pe ecran, setările dvs. vor fi șterse.

Când mașina de spălat vase este pornită, apăsați și mențineți apăsat simultan tastele telecomandă și direcție meniu (-) timp de 5 secunde. După numărătoarea inversă 5 - 4 - 3 - 2 - 1, setările dvs. vor fi șterse.

## **Reglarea sistemului de dedurizare a apei Ghid rapid**

Performanțele de curățare, clătire și uscare a mașinii dvs. vor crește în momentul în care sistemul de dedurizare a apei este reglat corect.

Pentru a regla sistemul, aflați, mai întâi, duritatea apei din regiunea dvs. și reglați conform cu indicațiile de mai jos.

- **•** Despachetaţi banda de testare.
- **•** Deschideţi robinetul şi permiteţi apei să curgă timp de aproximativ 1 minut.
- **•** Scufundaţi banda de testare în apă timp de 1 secundă.
- Ridicati banda de testare din apă și agitati-o.
- **•** Aşteptaţi timp de 1 minut.
- **•** Efectuați reglajul necesar conform cu banda de testare.strip.

## **După detectarea durității apei:**

1. După ce ați pornit aparatul, apăsați și țineți apăsată tasta Meniu timp de 3 secunde.

La anumite modele, dacă apăsați tasta Meniu o singură dată, veți putea să accesați meniul Setări.

2. Utilizând tastele <- și +>, continuați până când indicatorul de stabilire a durității apei se aprinde (se va afisa poziția "r").

3. Utilizând butonul Selectare Program, reglați nivelul de duritate al apei în funcție de duritatea apei de alimentare. Pentru o setare corectă, vă rugăm să verificați "Tabel Setări nivel duritate pă".

4. Apăsați tasta Pornit / Oprit pentru a salva setarea.

## **Tabel de reglare a nivelului de duritate a apei**

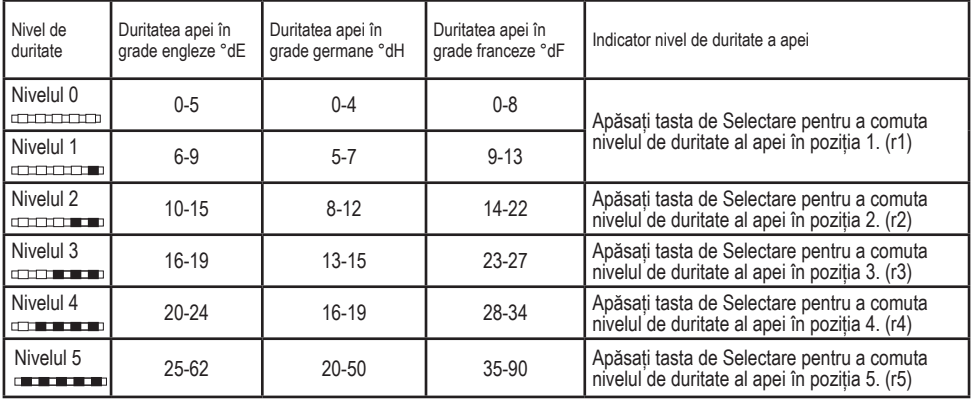

Nivelul 0 Nivelul 1 Nivelul 2 Nivelul 3 Nivelul 4 Nivelul 5 Efectuaţi aceeaşi reglare a nivelului de duritate pe care o aveţi setată pe panoul de control de asemenea cu butonul de reglare a regenerării. De exemplu, dacă aţi ajustat funcţia la "3" în panoul de control, de asemenea setaţi şi butonul de reglare a regenerării la 3.

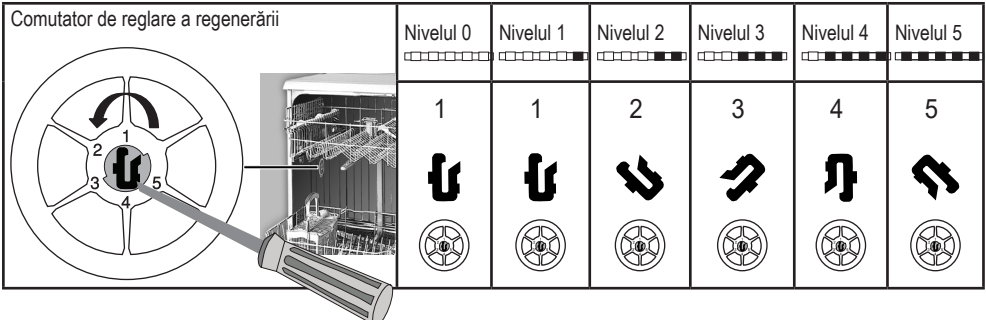

- Dacă nivelul de duritate al apei care o folositi este mai mare 50°dH, sau dacă utilizați apă de fântână, atunci este recomandat să utilizaţi dispozitive de filtrare şi de purificare a apei.
- **•** Dacă nivelul de duritate al apei de alimentare este mai mic de 7°dH, nu este nevoie să utilizaţi sare în maşina de spălat vase. În acest caz, lumina Indicatorului de Sare de pe panoul de comandă al mașinii dvs. de spălat vase va lumina continuu.
- **•** Dacă duritatea apei este setată la nivelul 1, Indicatorul de Sare va ilumina continuu desi nu este necesar să fie folosită sarea. Dacă dumneavoastră utilizati sare în aceste conditii, aceasta nu va fi consumată iar lampa nu va mai ilumina.
- Atunci când vă mutați, va trebui să setați nivelul durității apei al mașinii de spălat vase din nou, conform cu informațiile de mai sus, în funcție de nivelul durității apei din locul în care v-ați mutat.Dacă nivelul de duritate al apei al produsului dumneavoastră a fost modificat ulterior, acesta va afişa cea mai recentă modificare a nivelului de duritate a apei.